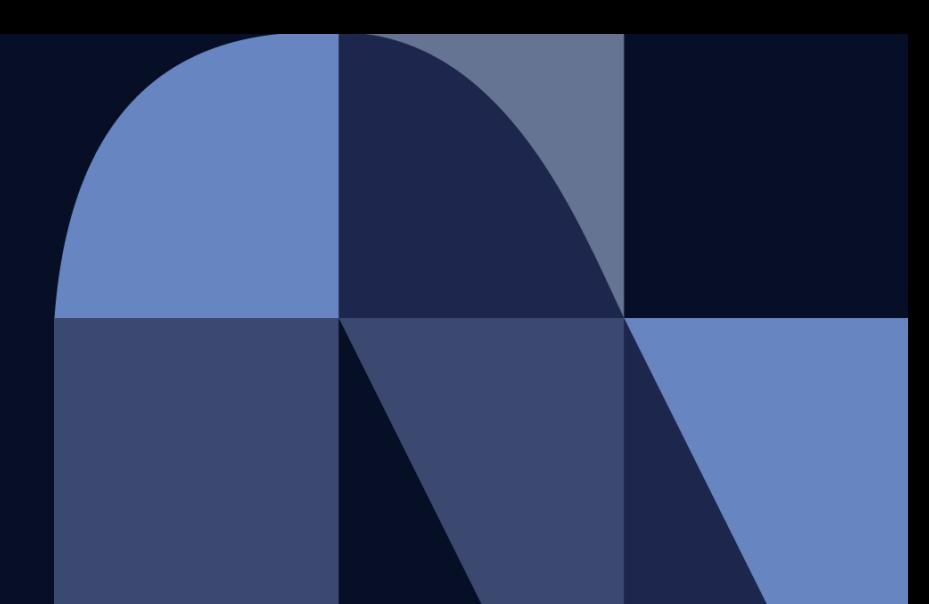

お取引先様 御中

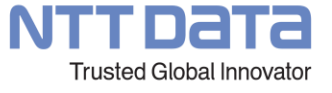

## **【新購買システム】 NTTデータおよびNTTデータグループ\_Ariba請求説明会 補足資料\_v1.1**

2022年12月 株式会社NTTデータ プロキュアメント部

## 1.説明内容の訂正

 $2. FAQ -$ 個別解説 -

3. FAQ

説明会での説明内容に、誤りを含んだ部分がありました。 当該箇所について訂正させていただくとともに、Q&A欄を通じて多くいただいたご質問について、 回答差し上げます。ご確認ください。

## 1. 説明内容の訂正

説明会での説明およびQ&Aへの回答内容に関し、下記通り訂正いたします。 ご迷惑を致しますが、ご確認、ご対応のほどお願い申し上げます。

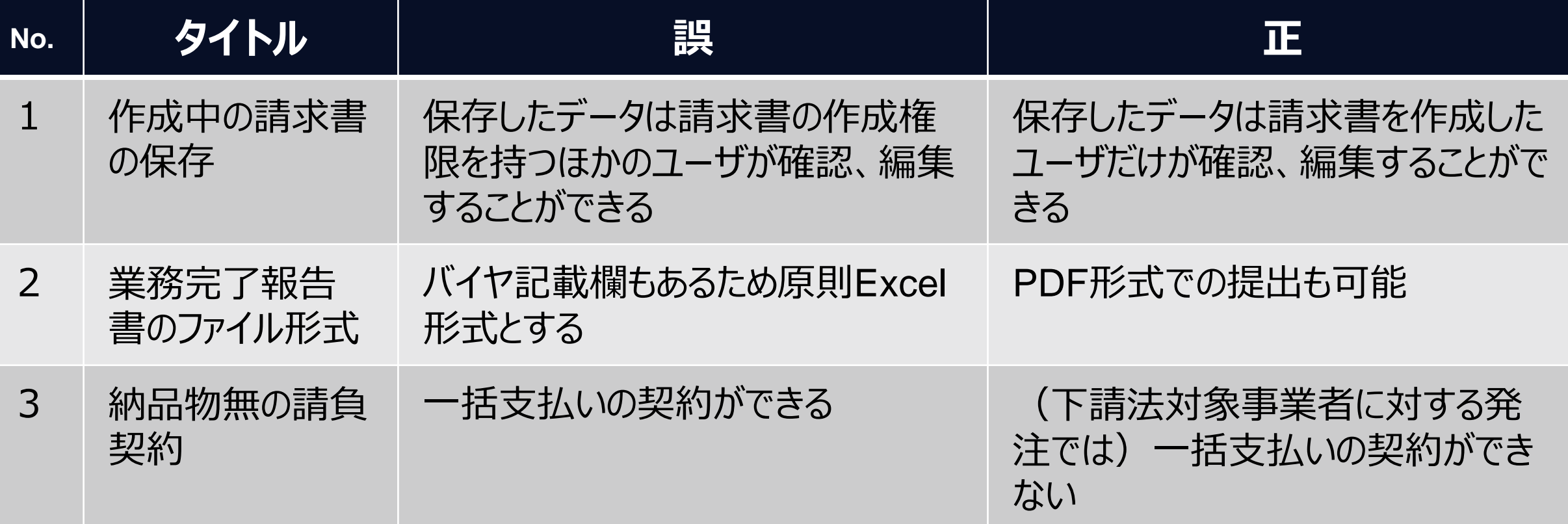

## **FAQ-個別解説- ①ユーザー設定のための権限付与**

- 「請求書の作成権限の付与」や「サプライヤ情報ポータル」へのアクセスを行おうとした際、「設定」メニューの中に、「ユー ザー」や「顧客取引関係」が表示されない旨のお問い合わせをいただいています。
- 当該メニューを表示するためには、アカウント管理者としてログインするか、アカウント管理者から「ユーザ管理」や「顧客取引 関係」の権限を付与されたユーザとしてログインください

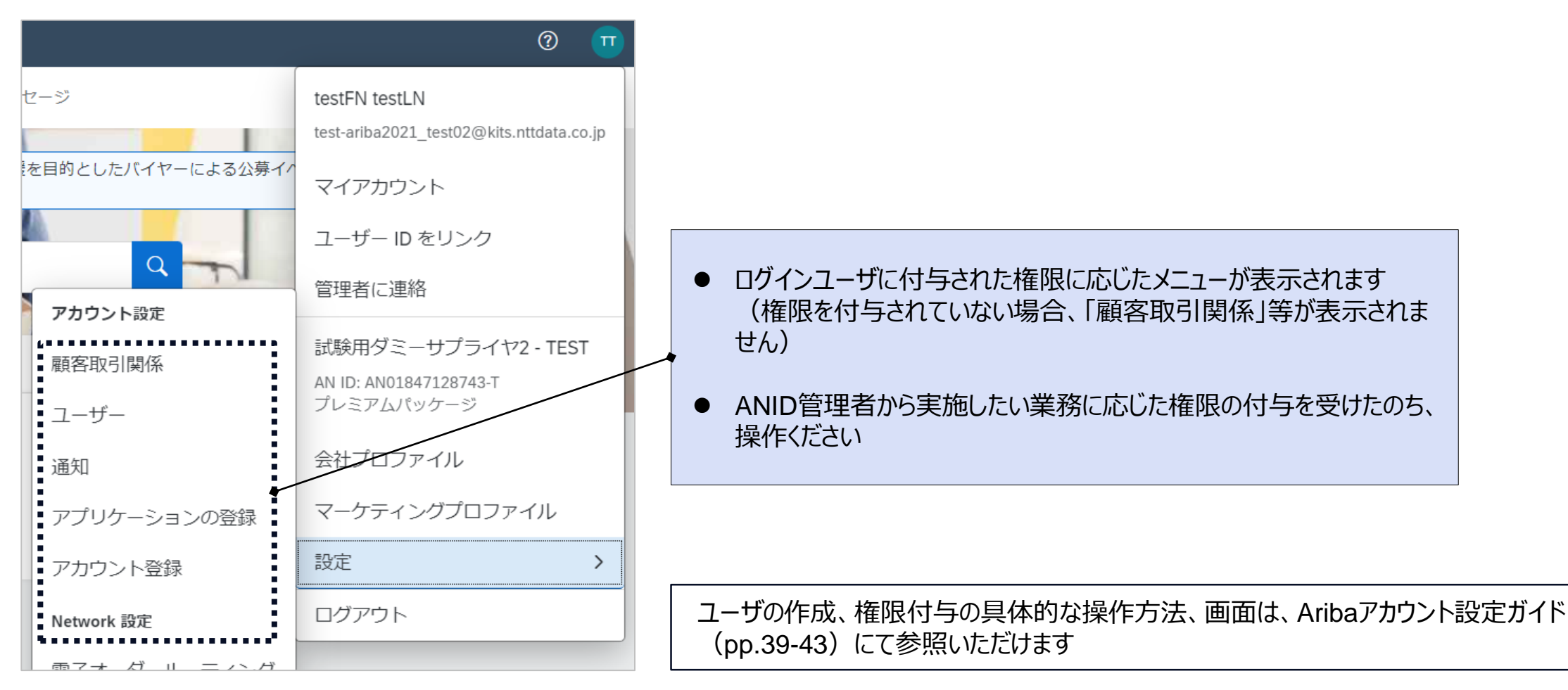

## **FAQ-個別解説- ②請求時の数量の設定**

請求書の明細に記載する「数量」には、「Ariba利用手引書\_納品/請求偏(更新日:2022年11月7日)p.35」記載 の内容に則した情報を入力ください。(稼働精算型契約、複数単金の契約では、業務完了報告書も使用して請求内容 (稼働時間等)の連絡を行うことになります。該当する様式を必ず添付の上、請求ください)

Ariba利用手引書(抜粋)

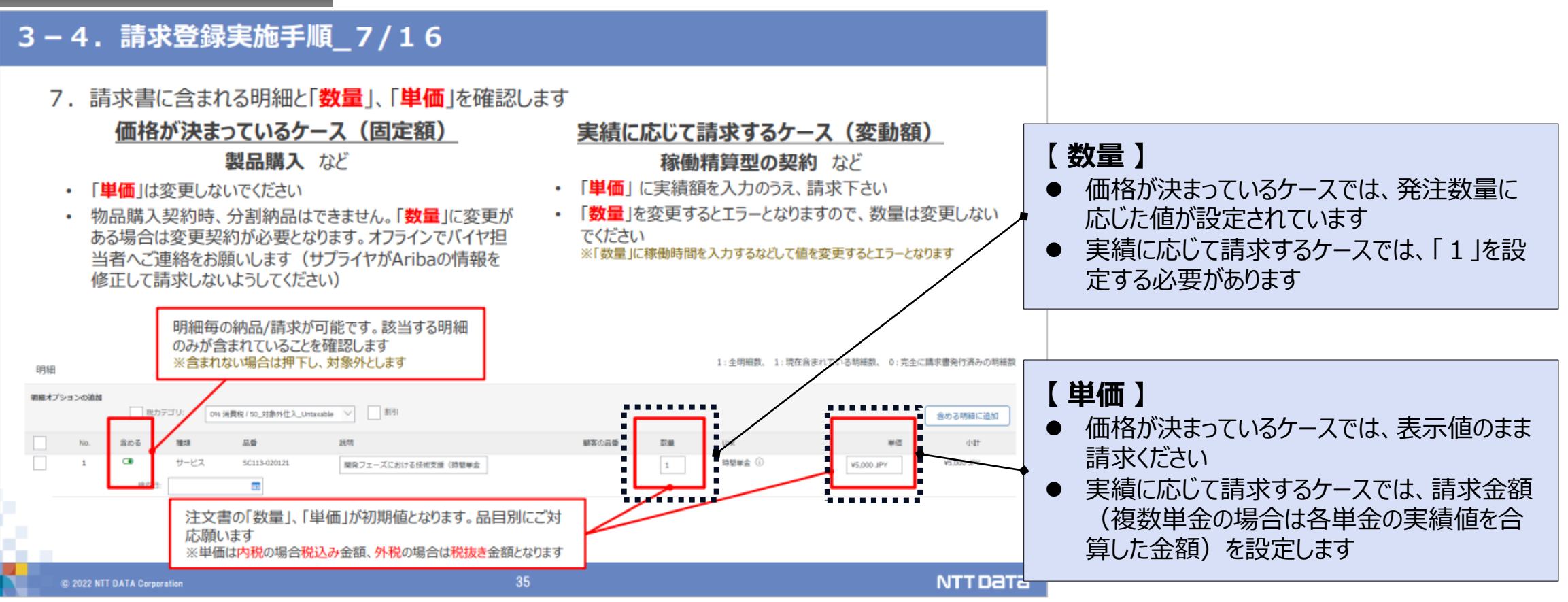

## **FAQ-個別解説- ③請求日(システム項目)と報告日(業務完了報告書/作業報告書)**

請求日及び報告日については以下のルールに則り各日付を設定してください。(特にみなし請求実施時にご確認ください)

#### **入力ルール**

- 請求日:実日付 を設定
	- 稼働実績に基づき毎月請求する案件で、みなし請求をする場合、実日付を設定。請求対象月の翌月第一営業日に請求する場合も同様に実日付 を設定
- 報告日:月末日付 を設定
	- 稼働実績に基づき毎月請求する案件で、みなし請求をする場合、月末日付を設定(ただし、サプライヤ側ルールにより実日付(請求日以前)を設 定しなければならない場合は実日付(=月末日以前の日付)で提出いただくことも可能)。

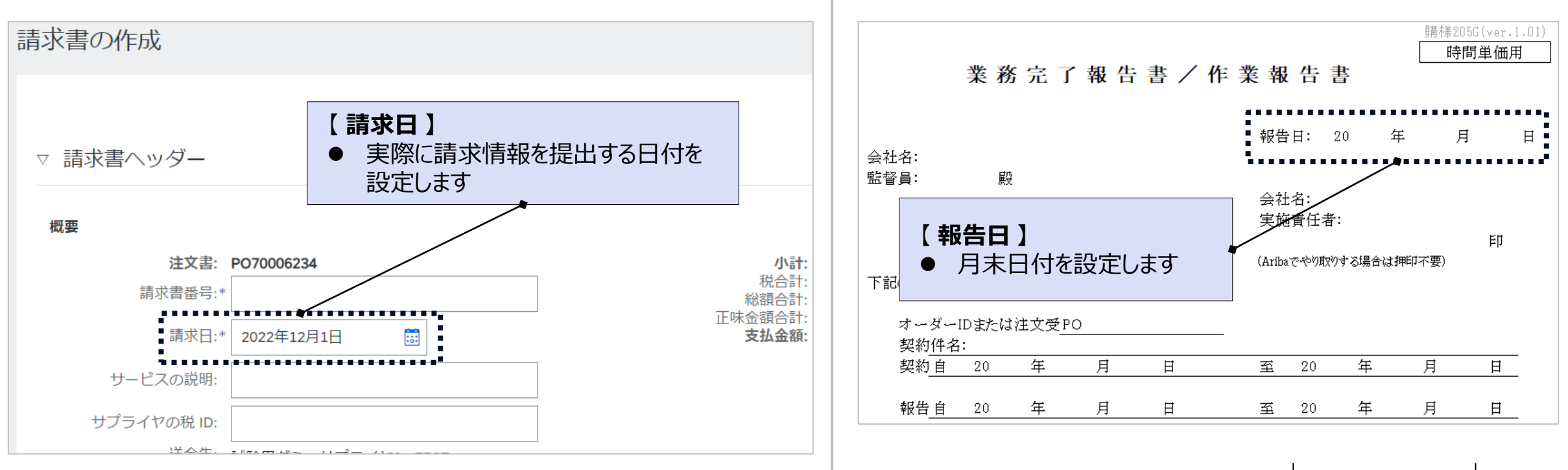

#### 該当するお問い合わせを確認ください

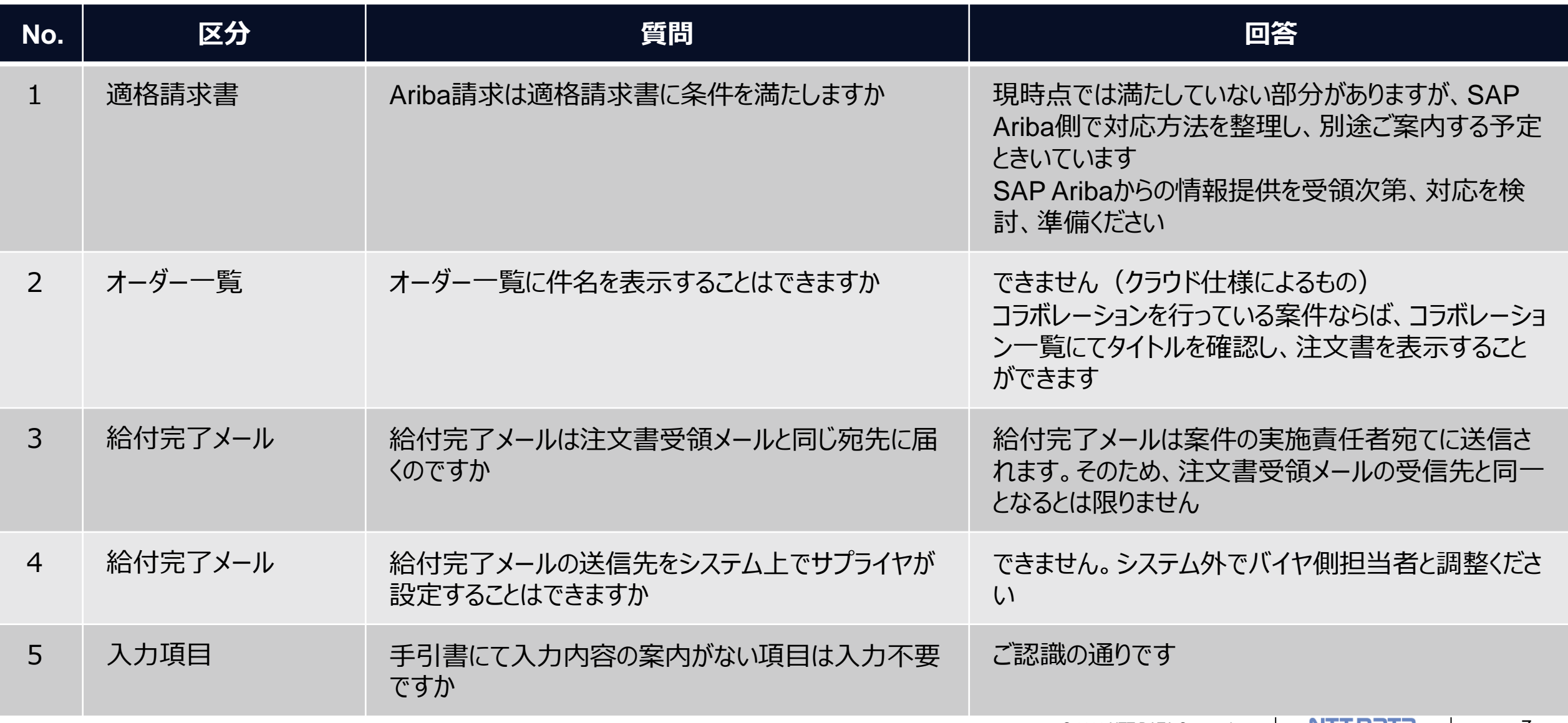

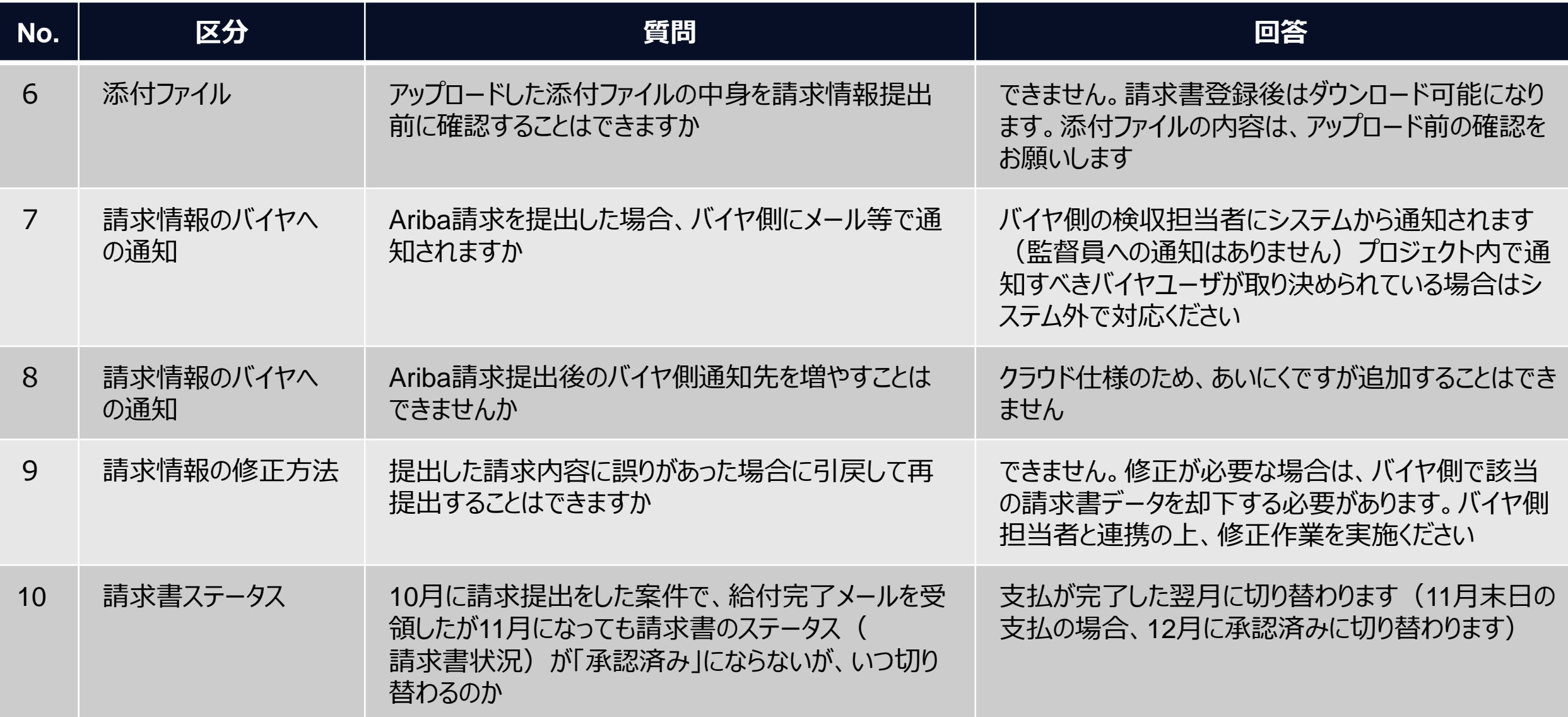

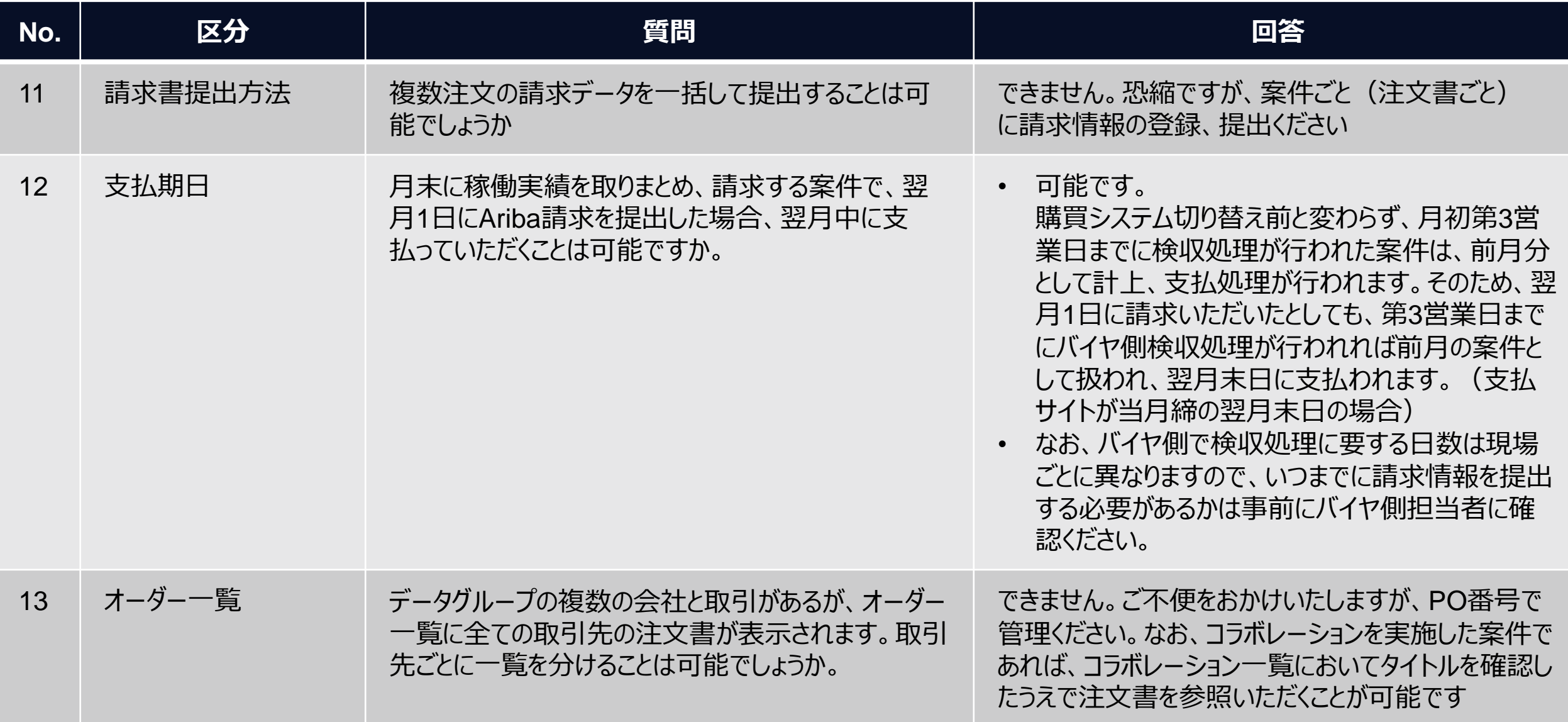

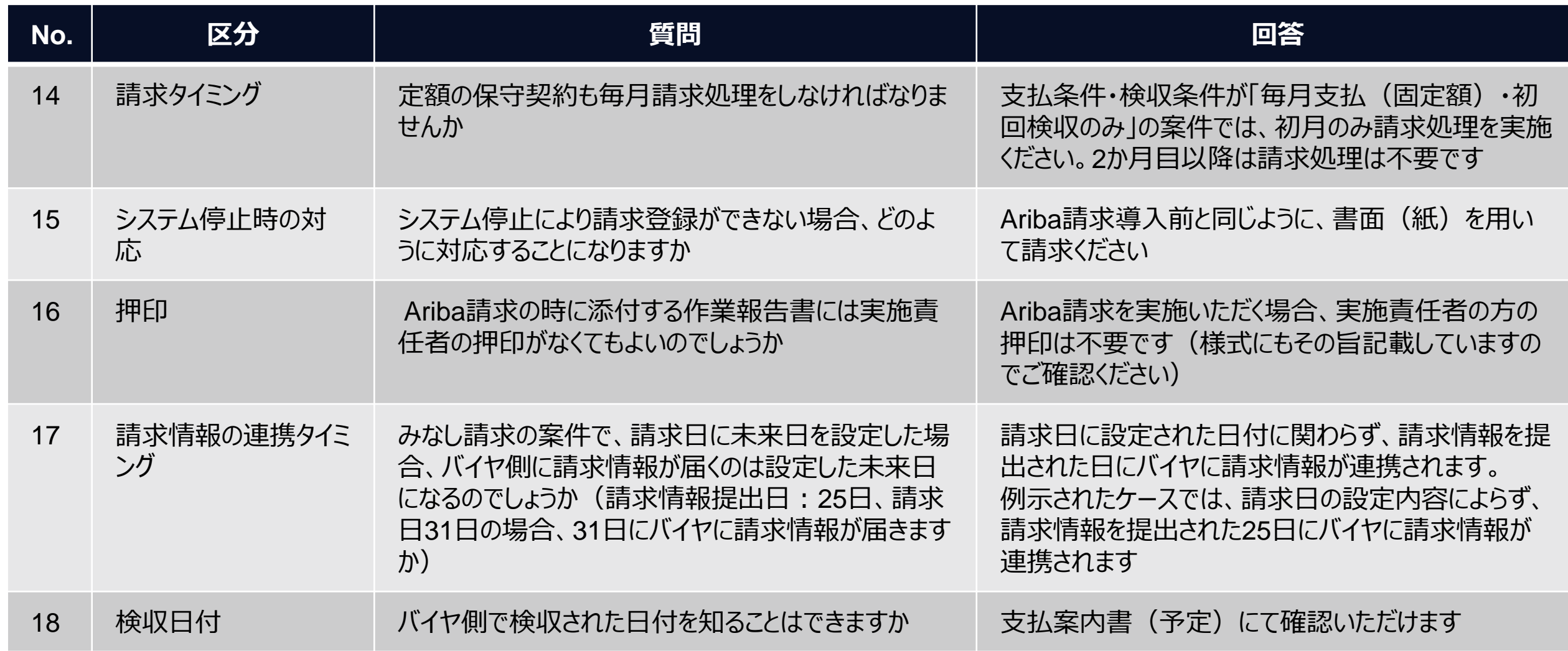

Г

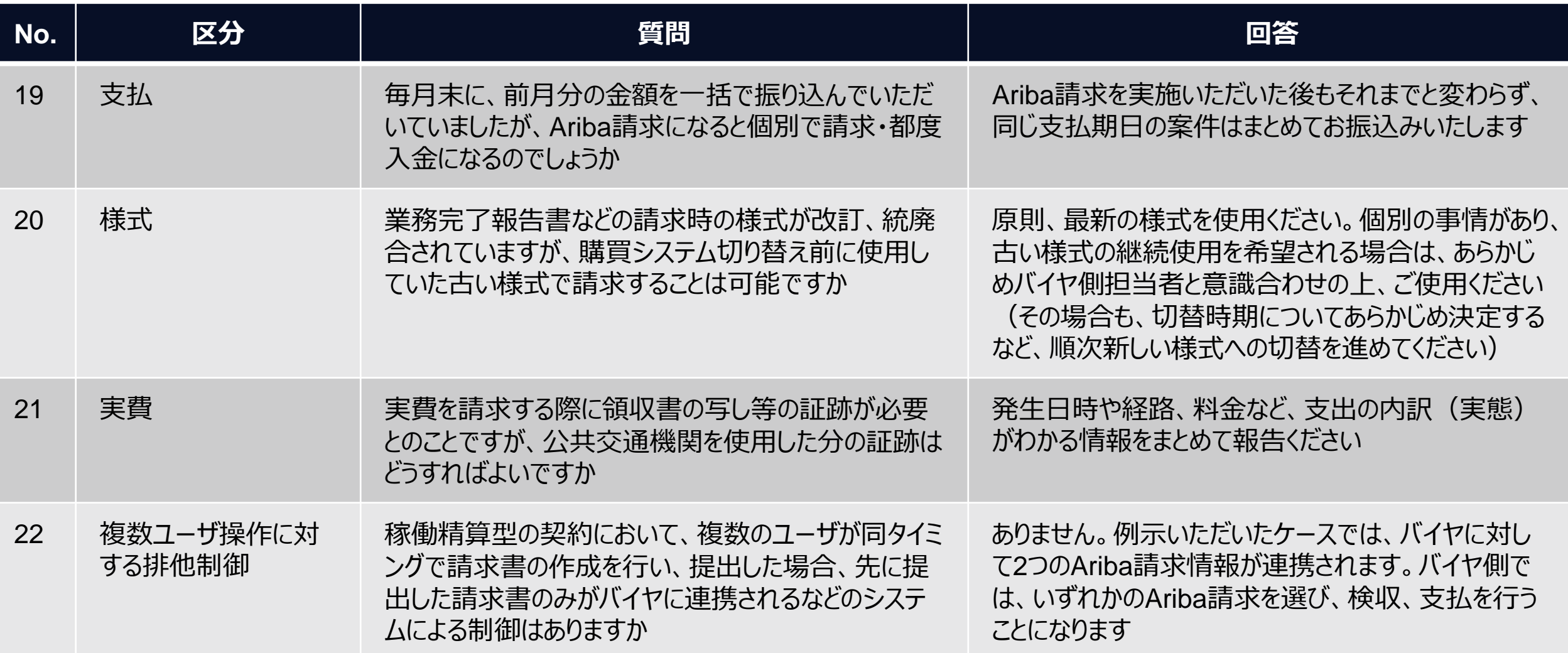

## **改訂履歴**

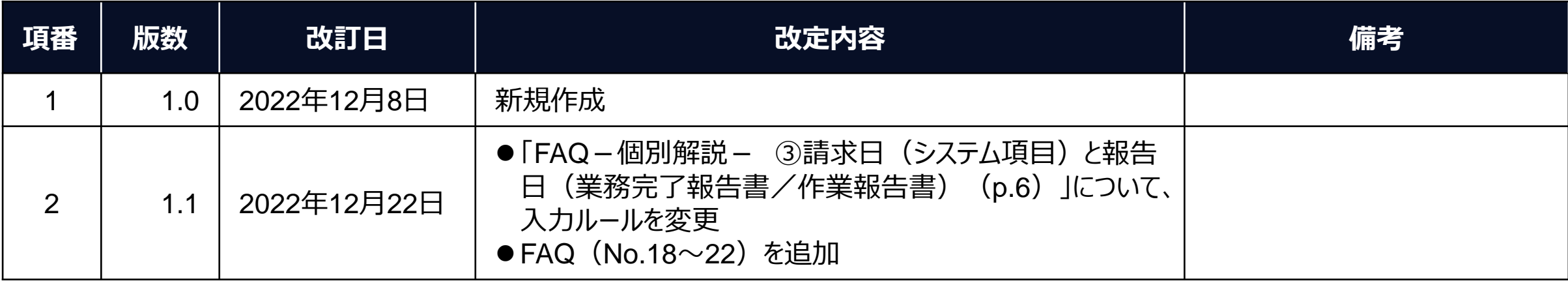

# NTT DaTa

**Trusted Global Innovator** 

© 2022 NTT DATA Corporation